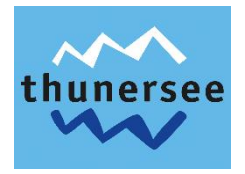

## **Anleitung Kontingentsverwaltung via WebClient4**

Die Kontingentsverwaltung (Verfügbarkeit der Unterkunft) wird durch den Leistungsträger (Vermieter) gepflegt.

Standardmässig steht den Vermietern die Kontingentspflege über den WebClient offen. Falls Sie interessiert sind z.B. die Preise etc. selber zu pflegen, nehmen Sie bitte mit uns Kontakt auf.

So kommen Sie auf Ihr persönliches Internetkonto:

Sie wählen sich im Internet ein und geben in der Adressleiste folgende Adresse ein: <https://webclient4.deskline.net/GRI/de/login>

Sie gelangen nun auf die Seite mit der Login-Maske. Hier melden Sie sich mit Ihrem - Benutzernamen und Ihrem Passwort an. Die persönlichen Login-Daten haben Sie bei Erfassung Ihrer Unterkunft erhalten.

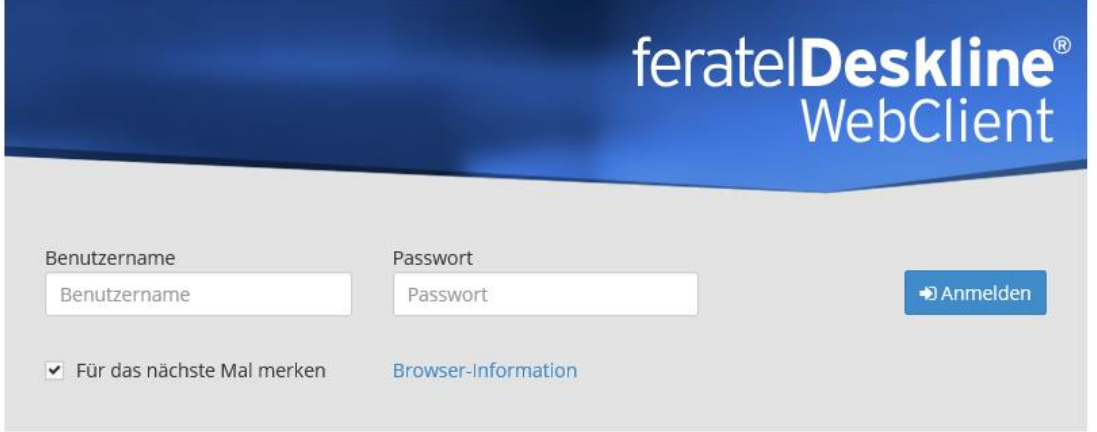

Schritt 1: Klicken Sie auf Kalender. -

Es wird die Kalender-Ansicht zur Kontingentspflege geöffnet.

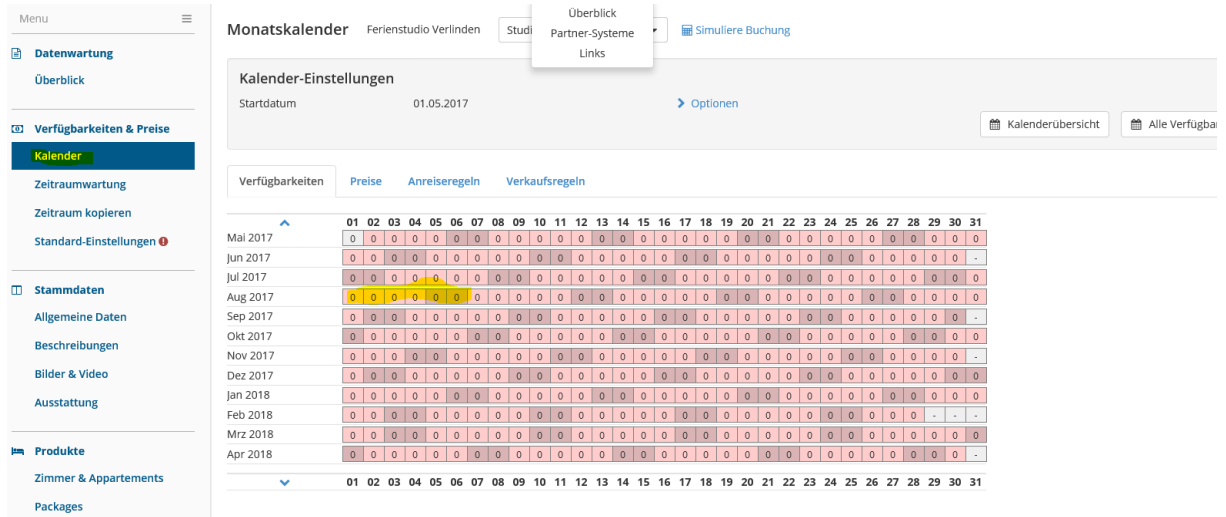

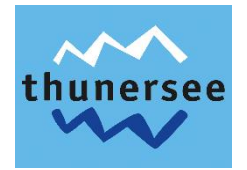

Schritt 2: Wählen Sie mit der Maus den Zeitraum an, indem das Kontingent geändert werden  $\mathbb{L}$ möchte.

Anschliessend erscheint nachfolgende Maske.

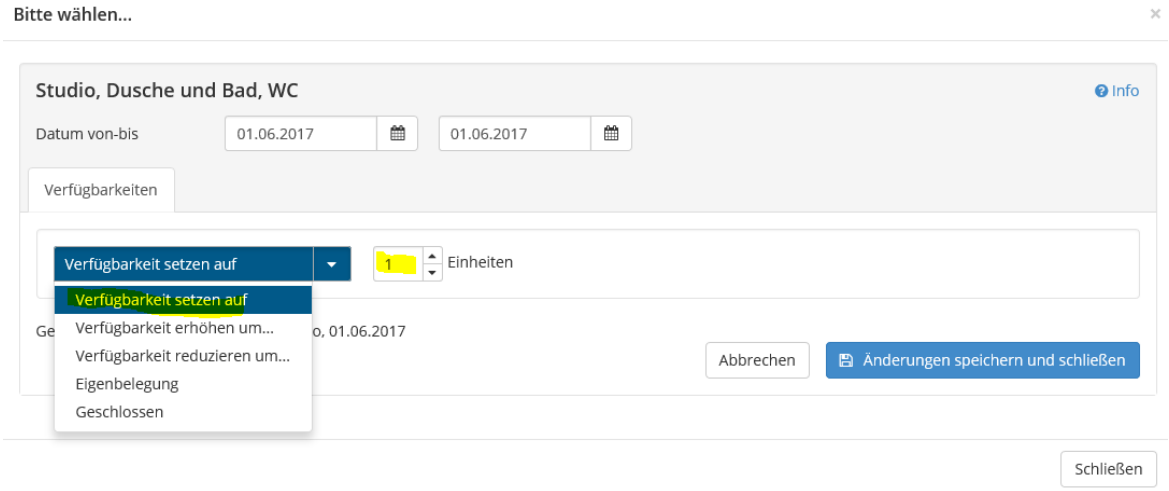

- Schritt 3: Bitte wählen Sie den gewünschten Status (Zimmer verfügbar=Verfügbarkeit setzen auf 1,  $\mathbb{L}$ Zimmer nicht verfügbar=Verfügbarkeit setzen auf o, Eigenbelegung, Geschlossen)
- Schritt 4: Speichern Sie die Änderungen und schliessen Sie die Maske.  $\mathbb{L}$